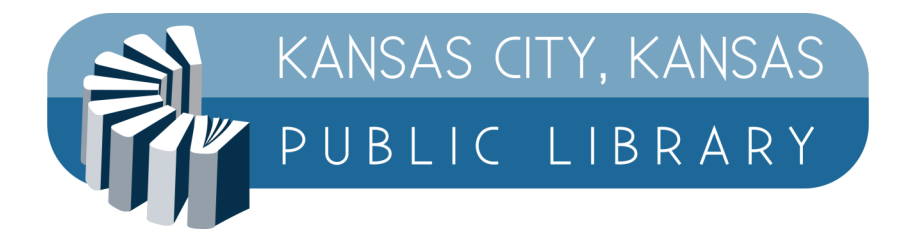

# **Kansas City, Kansas Public Library MobilePrint Instructions**

MobilePrint, or wireless printing, is now working at all KCKPL locations.

Submit your print job to the print queue for the branch and printer you want to use, and then pay for the print at the library, like you would when printing from the public lab.

There are three ways to print: the web portal, a mobile app, and email.

### W**eb Portal Instructions**

To use a web portal for the branch, go to the web address for your chosen branch. Then select a printer type (black and white or color), enter your email address (for your position in the printer queue), and upload your document to print. You can then go to the library branch to pay for and retrieve your document.

<https://www.printeron.net/kckpl/main> <https://www.printeron.net/kckpl/south> <https://www.printeron.net/kckpl/turner> <https://www.printeron.net/kckpl/west> <https://www.printeron.net/kckpl/schlagle>

Enter your information, as in the example below, and click on the right-hand triangle to proceed:

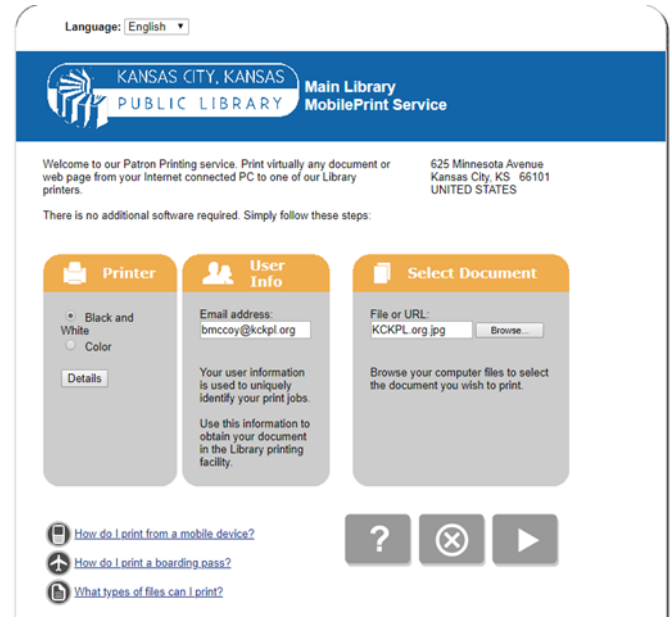

The program will then count the number of pages you are printing and show you the cost per page, and you can click the image of the printer to submit the print job:

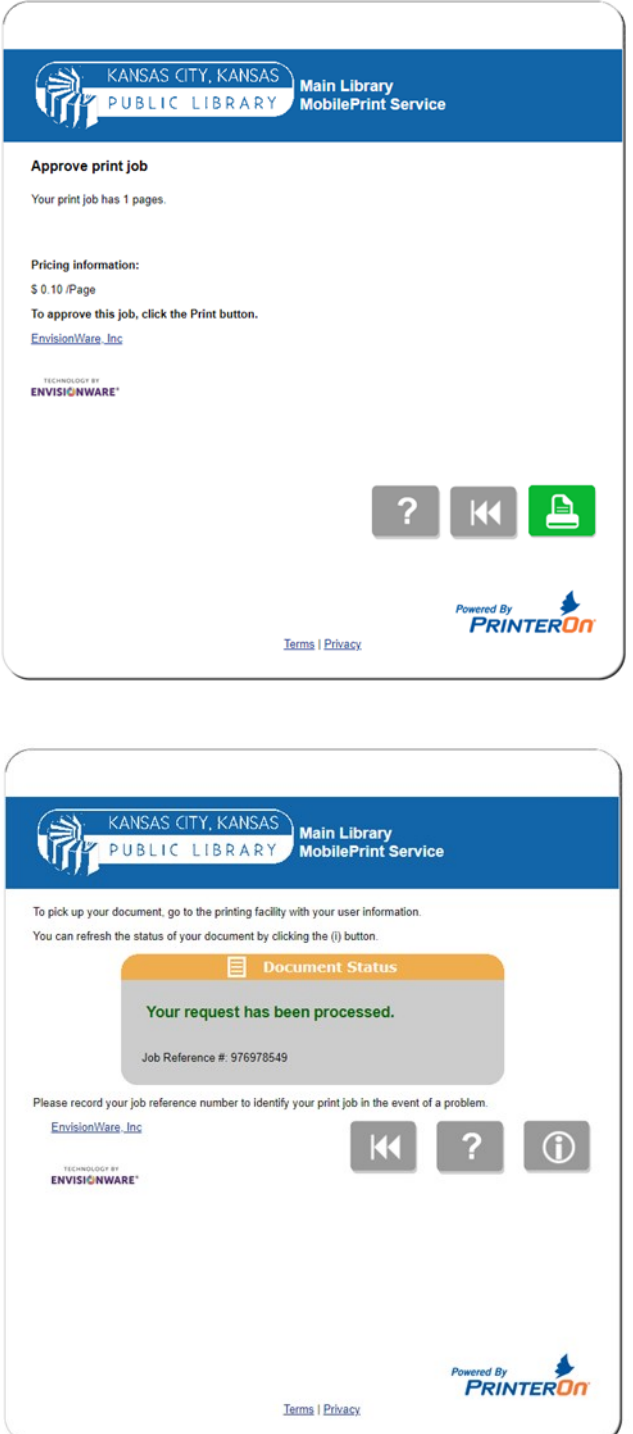

This screen will show you the processing of your request. You can get updated information by pressing the circled "i" in the lower-right.

## **App Print Instructions**

If you have an Android or Apple device, you can use the apps, which are available from the respective online stores. Look for the PrinterOn application and install it.

Click on the printer selection button at the bottom of the app and search for KCKPL [branch] to find the printers available. Searching for KCKPL MAIN on Android looks as below on the left, while searching for KCKPL Turner on an Apple device looks very much the same.

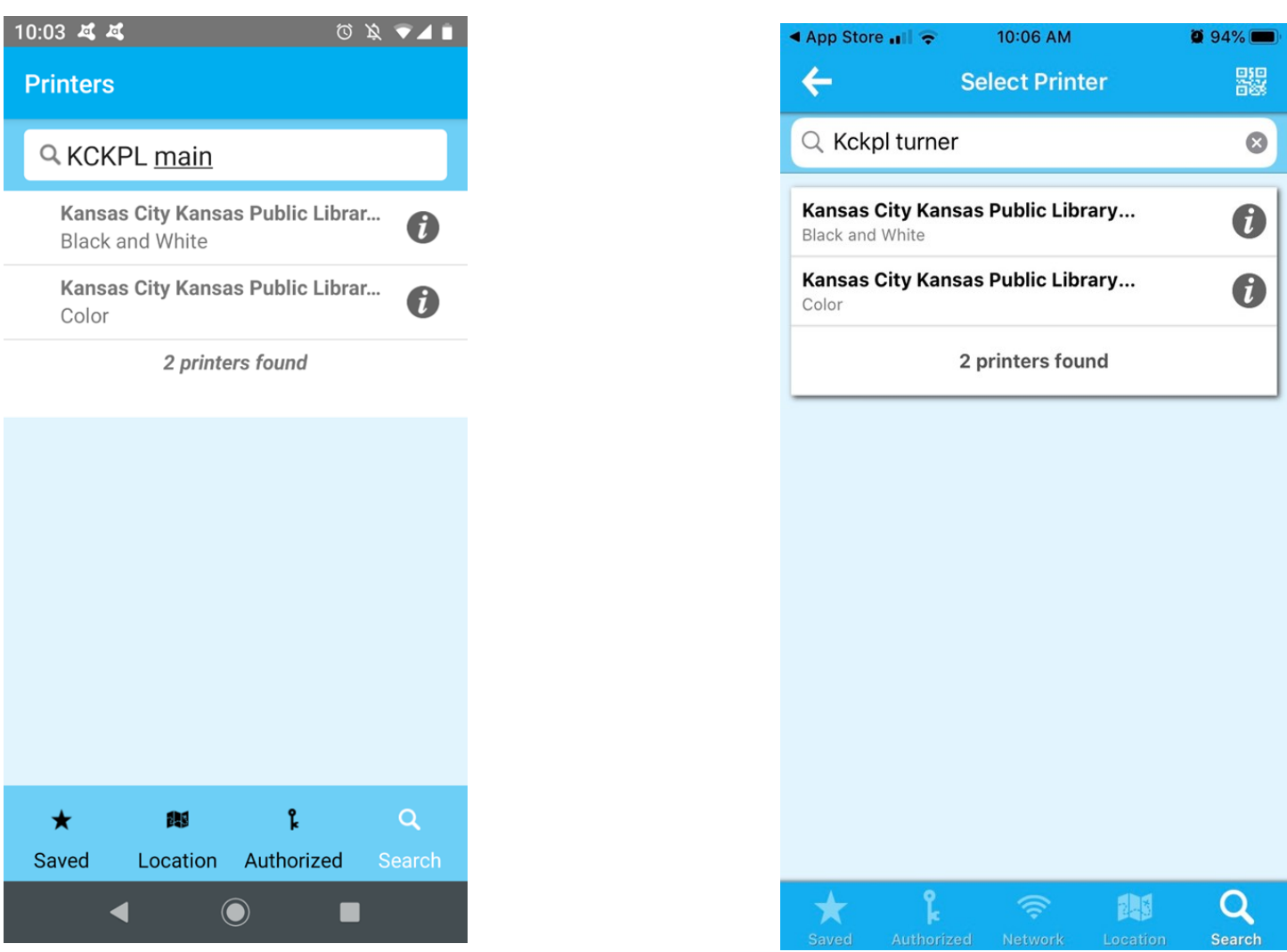

Click on which printer you want to use, select your document, click on the PRINT icon, enter your email address, and your print is on the way to the print queue for you to pick up at the library! It will take a minute or two to process the document and send it on the way.

**Note:** For printing at Schlagle, you will receive an email with a privacy release code that you will need to pick up your print job.

### **Email Instructions**

Send or forward an email with attachment(s) to the email address of the printer. Each branch has two public printers available.

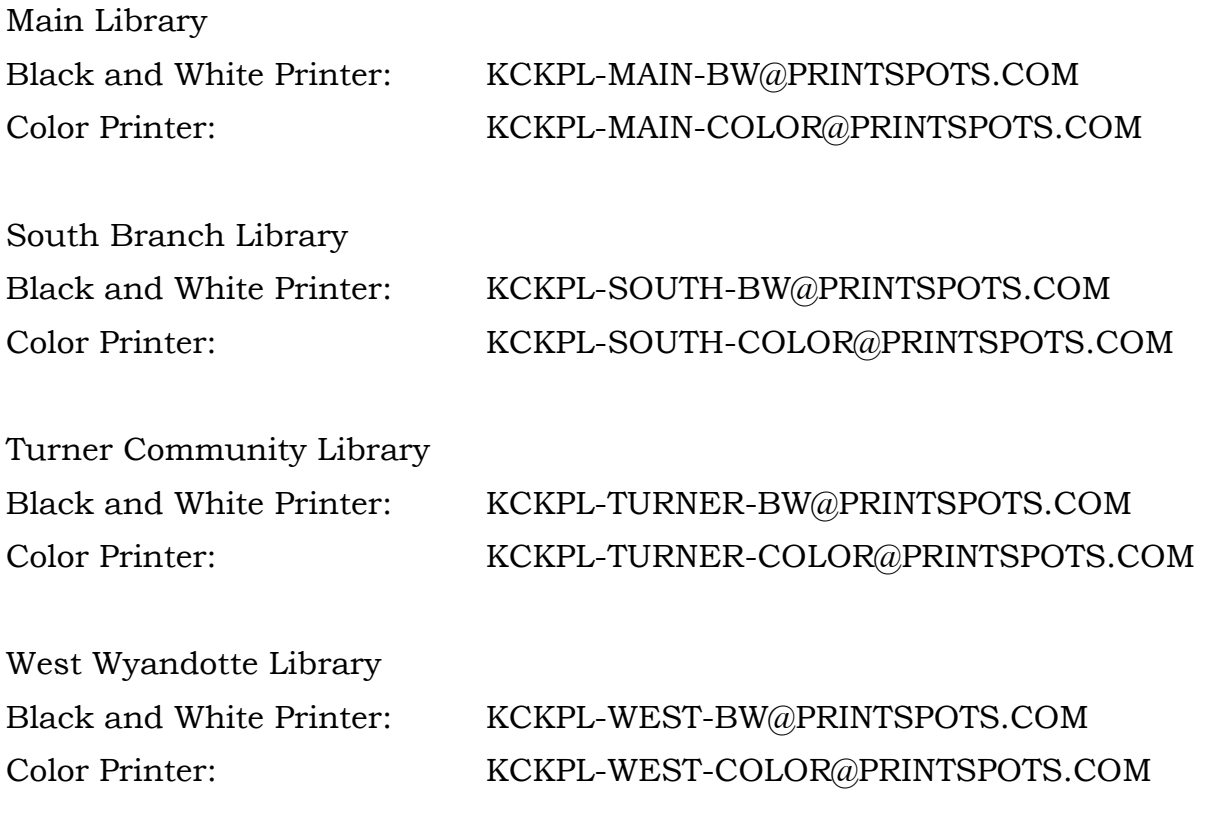

Mr, & Mrs. F. L. Schlagle Library Black and White Printer: KCKPL-SCHLAGLE-BW@PRINTSPOTS.COM

## **What type of files can I print?**

Microsoft Word for Windows or Mac 2000-2019 Microsoft Excel for Windows or Mac 2000-2019 Microsoft PowerPoint for Windows or Mac 2000-2019 Microsoft Visio 2000-2019 Apache OpenOffice/LibreOffice Writer 2.x and later Apache OpenOffice/LibreOffice Calc 2.x and later Apache OpenOffice/LibreOffice Impress 2.x and later Apache OpenOffice/LibreOffice Draw 2.x and later Graphics and text formats:

PDF XPS PNG BMP JPEG HTML GIF TIFF RTF ASCII Text Unicode Text ZIP